# Visualizing in R– advanced plotting

Norsk statistikermøte, Halden, 10. juni 2013

Elisabeth Orskaug Thordis Thorarinsdottir

Norsk Regnesentral

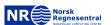

### 2. Displaying multivariate data

- ► Scatterplots and pairwise scatter plots
- ► Parallel coordinate plots

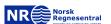

# A classic bivariate example

Section 2.1

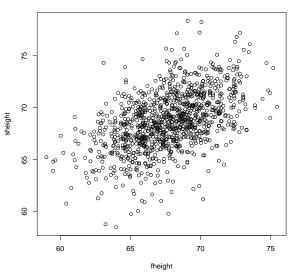

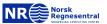

# Marginal distributions add information value

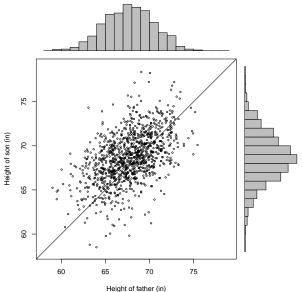

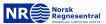

#### We use a $2 \times 2$ layout for this plot

```
pdf(...)
zones=matrix(c(2,0,1,3), ncol=2, byrow=TRUE)
layout(zones, widths=c(4/5,1/5), heights=c(1/5,4/5))
limit <-c(58,79)
fhist = hist(father.son$fheight, breaks=58:79, plot=FALSE)
shist = hist(father.son$sheight, breaks=58:79, plot=FALSE)
top = max(c(shist$counts, fhist$counts))
par(mar=c(4,4,1,1))
plot(father.son, xlim=limit, ylim=limit, cex=0.5,
     xlab="Height of father (in)", ylab="Height of son (in)")
abline(a=0, b=1)
par(mar=c(0,4,1,1))
barplot(fhist$counts, axes=FALSE, ylim=c(0, top), space=0)
par(mar=c(4,0,1,1))
barplot(shist$counts, axes=FALSE, xlim=c(0, top), space=0,
       horiz=TRUE)
dev.off()
```

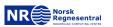

# In higher dimensions, we use pairwise scatterplots

pairs(iris)

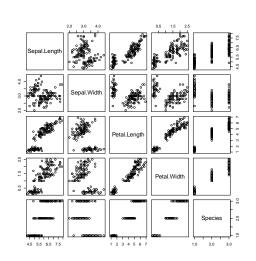

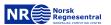

# We only need one panel

pairs(iris[1:4],
 upper.panel=NULL,
 col=iris\$Species)

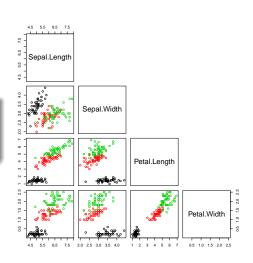

#### Marginal histograms can be added

```
panel.hist <- function(x, ...)
    usr <- par("usr")
    on.exit(par(usr))
    par(usr = c(usr[1:2], 0, 1.5))
    h <- hist(x, plot = FALSE)
    breaks <- h$breaks
    nB <- length(breaks)
    v <- h$counts
    y <- y/max(y)
    rect(breaks[-nB], 0,
         breaks[-1], y)
pairs(iris[1:4], col=iris$Species,
      cex = 0.5, pch = 24,
      diag.panel = panel.hist,
      upper.panel=NULL)
```

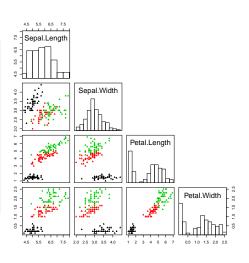

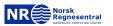

#### We can include the correlation

```
panel.cor <- function(x, y,
                      digits = 2,
                      prefix = "")
    usr <- par("usr")
    on.exit(par(usr))
    par(usr = c(0, 1, 0, 1))
    r <- abs(cor(x, y))
    txt <- format(c(r, 0.123456789).
                digits = digits)[1]
    txt <- paste0(prefix, txt)
    cex.cor <- 0.8/strwidth(txt)
    text(0.5, 0.5, txt,
        cex = cex.cor * r)
pairs(iris[1:4],
      upper.panel = panel.cor)
```

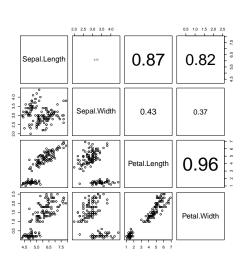

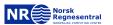

## Alternatively, we can use ggpairs()

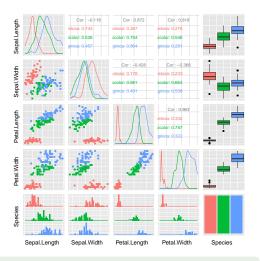

library(GGally)
ggpairs(iris, colour="Species", axisLabels="none")

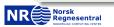

#### Large tables are cumbersome, especially in presentations Section 2.2

|       | Regional Score |       |       | Local Score |       |       |
|-------|----------------|-------|-------|-------------|-------|-------|
| Model | Α              | В     | С     | Α           | В     | С     |
| 1     | 9.73           | 144.9 | 0.000 | 8.34        | 99.7  | 0.000 |
| 2     | 10.04          | 161.3 | 0.364 | 8.96        | 120.0 | 0.678 |
| 3     | 9.74           | 145.2 | 0.021 | 8.39        | 100.4 | 0.060 |
| 4     | 9.74           | 145.2 | 0.029 | 8.41        | 100.7 | 0.087 |
| 5     | 9.75           | 145.2 | 0.074 | 8.44        | 100.6 | 0.134 |
| 6     | 9.80           | 148.4 | 0.089 | 8.72        | 111.0 | 0.437 |
| 7     | 9.92           | 154.3 | 0.234 | 8.92        | 117.5 | 0.678 |
| 8     | 9.74           | 146.3 | 0.132 | 8.65        | 106.8 | 0.450 |
| 9     | 9.81           | 145.2 | 0.136 | 8.91        | 119.8 | 0.731 |
| 10    | 10.21          | 162.9 | 0.536 | 9.23        | 126.1 | 1.081 |
| 11    | 9.92           | 152.5 | 0.172 | 8.75        | 111.2 | 0.423 |
| 12    | 11.23          | 268.1 | 2.409 | 14.03       | 292.9 | 4.073 |
| 13    | 10.07          | 167.1 | 0.486 | 8.97        | 127.7 | 0.873 |
| 14    | 9.81           | 147.8 | 0.128 | 8.55        | 106.9 | 0.352 |
| 15    | 10.15          | 159.1 | 0.389 | 9.08        | 120.8 | 0.967 |
| 16    | 9.75           | 145.5 | 0.131 | 8.99        | 119.9 | 0.779 |
| 17    | 9.75           | 145.2 | 0.062 | 8.92        | 115.7 | 0.605 |
| 18    | 10.47          | 181.5 | 0.842 | 9.23        | 139.5 | 1.239 |
| 19    | 10.14          | 157.2 | 0.416 | 8.94        | 121.0 | 0.817 |
| 20    | 9.76           | 147.6 | 0.065 | 8.66        | 109.0 | 0.510 |

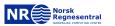

# Parallel coordinate plot offers a graphical view

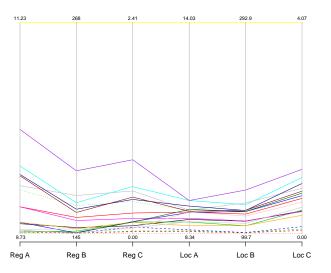

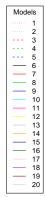

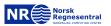

#### The code is very simple

scores is a data frame with 20 lines and 6 columns, where the column names are "Reg A", "Reg B",...

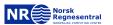